We have sent all of the documents to all international students who have the status of "student" on their Residence Card.

Please discard these documents if the status of "student" is not on your Residence Card.

September, 2022 Dear International Students,

[IMPORTANT] To submit required documents in formzu for the new academic year 2022

The fall semester of 2021 academic year finally starts. We collect all documents and applications from students every year. From academic year 2020, international students use the online system called "formzu" for submission. Please read the attached " [formzu] Student Manual" carefully, and submit the documents and applications as specified below.

# ■Due by : <u>5pm on Monday, September 26, 2022</u> \*Strict Deadline

\*Note: Refer to " [formzu] Student Manual"

① Data Slip and Tuition Reduction Application for International Students

■International Student To-Do List / application procedure through formzu

(Both new and enrolled students need to apply every year.)

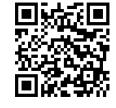

URL: https://ws.formzu.net/dist/S89360365/

QR code:

QR code:

- Access the URL or read the QR code above, and make sure to fill out all [required] fields. Please fill out other fields as many as possible.
- Take photos of the following items and upload them in JPEG formats. Photos in other formats will not be accepted.
  - A. Residence card (front & back side)
    - If you do not have the residence card  $\Rightarrow$  the newest LANDING PERMISSION on your passport If you are in the process of applying for the residence card  $\Rightarrow$  Application received slip
  - B. Passport (the page with your photo)
  - C. Bankbook (If you apply for tuition reduction or scholarships)
- Choose "No" to the question of "Would you like to apply for a tuition reduction?" in the formzu above if you fall one of the followings:
  - (Students who are NOT eligible for tuition reduction)
  - Non-degree students / Students who have repeated the previous academic year / Recipients of MEXT scholarship / Students who are not deemed to have financial difficulties / Others
- Click the "send" button.
- ② Scholarship Application (ONLY for undergraduate students 2-4 years)

(Both new and enrolled students need to apply every year.)

URL: https://ws.formzu.net/dist/S69126992/

- Access the URL or read the QR code, fill in necessary items, and click the "send" button.

This form contains a list of scholarships from external foundations and other organizations that are expected to be offered in the academic year. By applying for the scholarship you wish to receive, you will automatically become a recommended candidate when the recruitment for the scholarship commences in or after September. However, scholarships listed on the form are not necessarily offered every year. If there are any new scholarships, notices will posted on bulletin boards. Be sure to check the board at the Global Education Center for each campus before submitting your application.

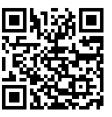

#### ③ Optional Insurance (For applicants only)

Students who wish to enroll "Comprehensive Insurance for International Students" need to apply on the website described in the enclosed "Insurance for international students", and pay for the insurance premiums at convenience stores. After payment, students who enroll type A or type B insurance can apply for monetary support for insurance premiums on the website described in "Insurance for international students".

#### ■formzu Q&A

Q1 I have nothing to change on my residence card, passport or any other information. Do I need to submit the same information as submitted last year?

 $\rightarrow$ Yes, please submit the latest information every year, even if there is no change.

Q2 Can I use my smartphone to input information?

 $\rightarrow$ Yes, you can.

Q3 How should I upload the image (ex. a copy of the residence card)?

 $\rightarrow$ First, you can take a photo with your smartphone, and upload the photo.

If you have no means to take pictures, please contact the person in charge global of each campus as soon as you can.

- Q4 There was an error and I was not able to register.
  - →As a main reason, cases, that the required item does not have input or an image is not uploaded, is thought about. When there are insufficient items they are displayed in red on a screen.

If you have any questions, feel free to contact to the person in charge global of each campus.

- $\mathbf{Q5}$   $\ensuremath{\,\mathrm{I}}$  do not have a bank account.
  - →If you do not have your Bank account, you don't need to submit it. However, please open your bank account because the Global Education Center may request information of your bank account.
- Q6 I do not have my residence card. Do I need to register information or file applications on formzu? →Please refer to formzu student manual, and register information including your passport on Data Slip. Also please apply for tuition reduction and scholarships (undergraduate students only), if necessary.
- Q7 Can I save my data temporarily in the middle of input?

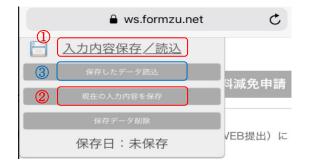

→You can save your data temporarily if you place the cursor over ①"入力内容保存/読込" and click ②"現在の入力内容を 保存".

Please note that this is just a temporary saving and your data will be deleted if there is no operation for a while.

Q8 After clicking 'SEND' I found an error in the content I inputted. What should I do?

→After clicking 'SEND', it is impossible to change the information on your own. Please email the Global Education Center for revision. If you saved your data temporarily, you may recall the saved data, by clicking ③ "保存し たデータ読込" (refer to Q7 above), on the same device as used previously. If you apply multiple times, the latest version before deadline will be accepted as your final application.

[inquiry regarding formzu]
Hosei University Global Education Center
Phone: 03-3264-5475 Email: <u>hosei-osm@ml.hosei.ac.jp</u>
Hours: Monday to Friday, 9:00am to 5:00pm (closed for lunch 11:30 to 12:30)

# (formzu) Student Manual

### 外国人留学生データ票 及び 授業料減免申請 Data Slip and Tuition Reduction Application for International Students

## https://ws.formzu.net/dist/S89360365/

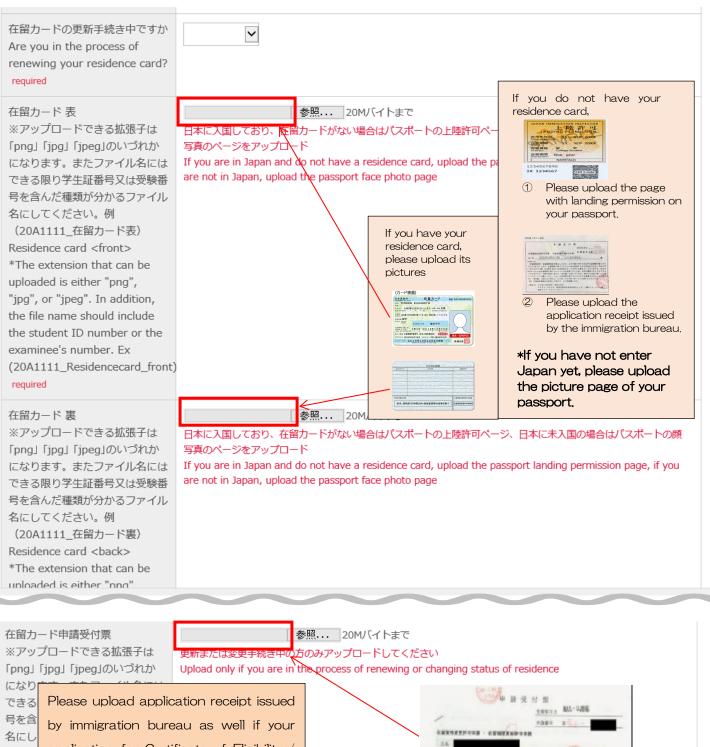

非正人居于专用 下30-325 来218年日来市

746×370

014 0 878287 8 41006-720 014 0 888889 16 88726-725 0 9787 800884 0 16 81-725

application for Certificate of Eligibility / minimize processing.

\*The extension that can be uploaded is either "png", "jpg", or "jpeg". In addition, the file name should include the student ID number or the

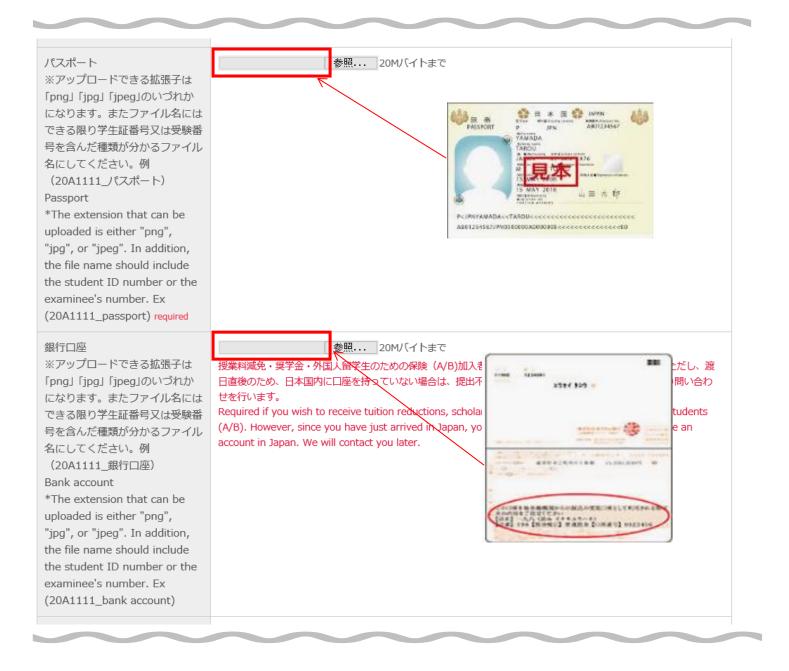

|                                                                                                    |                                                                                           |   |   | <u>入力内容保存/読込</u> |
|----------------------------------------------------------------------------------------------------|-------------------------------------------------------------------------------------------|---|---|------------------|
| 在留カード情報 required                                                                                                    | 現在の留学資格 Status 留学 Student                                                                 | А | ~ |                  |
|                                                                                                    | *If you don't have a residence card: "未取得 Unacquired"                                     |   |   |                  |
|                                                                                                    | 在留カード番号 Residence card NO. AB12345678CD                                                   |   |   |                  |
|                                                                                                    | *If you don't have a residence card: "None" B                                             |   |   |                  |
| 在留カード許可年月日 (例:2022<br>年4月1日の場合は20220401)8桁<br>表記<br>Residence Card Date of issue:<br>Described by 8-digit No.<br>Example: Issue in April 1st,<br>2022, please describe as<br>"20220401."<br>*If you don't have a residence<br>card, please describe as :<br>"19900101". required | 20220401 C                                                                                |   |   |                  |
| 期間満了日(例:2026年3月31日の<br>場合は、20260331)<br>8桁表記<br>Date of expiration: Described by<br>8-digit No.<br>Example: expiration in March<br>31st, 2026, please describe as<br>"20260331."<br>*If you don't have a residence<br>card, please describe as<br>"19900101". required           | 20260331 D                                                                                |   |   |                  |
| 在留期間                                                                                                    | 在留期間 Period of stay 4 年(Year(s)) 		月(Month(s)) *If you don't have a residence card: Blank | E |   |                  |

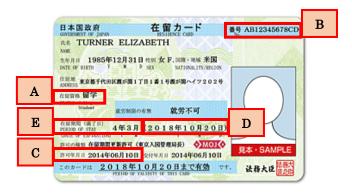

If the "Date of expiration" is on or before September 30<sup>th</sup>, please apply for extension of your period of stay immediately, and upload application receipt issued by the immigration bureau.

## Please fill the items as follows:

| 在留カード情報 required                                                                                                    | 現在の留学資格 Status 未取得 Unacquired<br>*If you don't have a residence card: "未取得 Unacquired"<br>在留カード番号 Residence card NO. None<br>*If you don't have a residence card: "None" |
|----------------------------------------------------------------------------------------------------|----------------------------------------------------------------------------------------------------|
| 在留カード許可年月日 (例:2022<br>年4月1日の場合は20220401)8桁<br>表記<br>Residence Card Date of issue:<br>Described by 8-digit No.<br>Example: Issue in April 1st,<br>2022, please describe as<br>"20220401."<br>*If you don't have a residence<br>card, please describe as :<br>"19900101". required | 19900101                                                                                                    |
| 期間満了日(例:2026年3月31日の<br>場合は、20260331)<br>8桁表記<br>Date of expiration: Described by<br>8-digit No.<br>Example: expiration in March<br>31st, 2026, please describe as<br>"20260331."<br>*If you don't have a residence<br>card, please describe as<br>"19900101". required           | 19900101                                                                                                    |
| 在留期間                                                                                                    | 在留期間 Period of sta <mark>y</mark> 年(Year(s))    月(Month(s))<br>*If you don't have a residence card: Blank                                                                |

## Please fill in your passport information.

| パスポート情報<br>Passport information <mark>required</mark>                                                                                                    | 番号 passport NO. M1111111 |
|----------------------------------------------------------------------------------------------------|--------------------------|
| パスポート発行日<br>Passport: Date of issue:<br>Described by 8-digit No.<br>Example: Issue in April 1st,<br>2022, please describe as<br>"20220401." required                                            | 20220401                 |
| パスポート 期間満了日(例:2026<br>年3月31日の場合は、20260331)<br>8桁表記<br>Passport:Date of expiration:<br>Described by 8-digit No.<br>Example: expiration in March<br>31st, 2026, please describe as<br>"20260331." | 20260331                 |

| 入学前の状況<br>Situation before admission<br>required | 入学前の居住地       Where you lived         国名       country name         入学前の所属       Where you belonged to         学校名       School name         企業・団体などの名称 | Names of company/organization                                                                                                |
|--------------------------------------------------|----------------------------------------------------------------------------------------------------|----------------------------------------------------------------------------------------------------|
|                                                  | next page >>                                                                                                    | After all items in data slip are<br>completed, please click "next<br>page" and go to "Application for<br>tuition reduction". |

#### 授業料減免制度申請申込

#### Application for tuition reduction

私は授業料減免を ① Please select one. . Would you like to apply for a tuition reduction 〇申請します Yes ○申請しません No 2 If you apply for tuition reduction, please read carefully the following contents and check confirmation ③. If you do not apply, please go to 4. 授業料減免を申請する学生は、以下の項目をよく読み内容を了解した上で、送信してください。 Students who apply for tuition reduction is, on that has been accepted well to read the contents of the following items, submit please. ③ Please check here Confirmation 確認 required □確認しました I confirmed it after confirmation. 1. University officials will review the documents upon receipt of the application and make their decision according to the provisions regarding the Tuition Reduction Policy. 2. University officials will determine the amount of the tuition reduction to be applied. 3.As a result of the examination, you may not be able to receive the tuition reduction. 1.授業料減免については、申請を受理した後、法政大学が規定に基づき、減免を実施するかどうか審査し決定します。 2.授業料減免を実施する場合の減免額は、法政大学が決定します。 3.審査の結果、授業料の減免を受けられない場合があります。 If you have not obtained the status of residence "Student", please state the reason. Example) Due to immigration restrictions, the student visa could not be obtained in time. 在留資格「留学」が未取得の場合 は、理由を記載ください。 例)入国制限により、留学ビザの 取得が間に合わなかったため。 私は上記内容を了承致します。また記載内容に相違ございません。 I accept the above contents. I hereby certify that the above statements are true. Reason for delay in application

| *Please describe the reason |                           |         |                                        |
|-----------------------------|---------------------------|---------|----------------------------------------|
| such as the confirmation of |                           |         |                                        |
| email or HP was delayed.    |                           |         |                                        |
|                             |                           |         |                                        |
| 申請遅延理由                      |                           |         |                                        |
| *emailやHPの確認が遅れた等の          |                           |         |                                        |
| 理由を記載ください。                  |                           | /       | 4 After all required fields are filled |
|                             |                           |         | out, please click "confirm" .          |
|                             | <pre> previous page</pre> | confirm |                                        |
|                             | C previous page           | commi   |                                        |

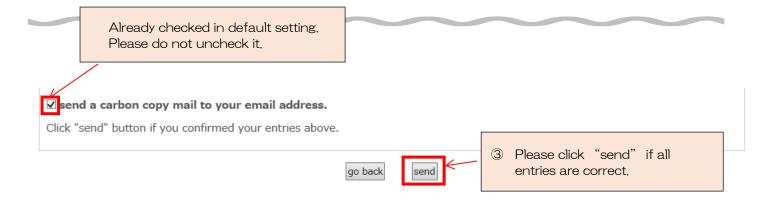

Your application is completed! If you have any questions, please send emails to <u>hosei-osm@ml.hosei.ac.jp</u>.

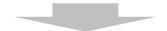

# [formzu] Student Manual

| 奨学金申請 Application<br>For undergraduate students only                                           | https:                                                                                                    | //ws.formzu.net/dist/ S69126992/                                                                          |
|------------------------------------------------------------------------------------------------|----------------------------------------------------------------------------------------------------|----------------------------------------------------------------------------------------------------|
| 受学金応募希望<br>Scholarship Application required                                                    | 〇希望します Yes, I apply.<br>〇希望しません No, I don't apply.                                                                                                    | <ol> <li>Please select one.<br/>If you do not apply,<br/>go to ⑤.</li> </ol>                              |
| 新・法政大学100周年記念奨学金<br>New Hosei University Centennial<br>Scholarship                             | □応募 I apply <                                                                                                    | ③ Please check scholarships<br>you' d like to apply for, and<br>fill out the following<br>required items. |
| Jndergraduate students in need of fina<br>Student' residence status is required.               | 的援助が必要な者。他の奨学金を受給していな<br>incial support to fund their education.<br>who are not receiving other scholarships<br><b>I (scheduled)</b><br>② Please write at least 50 words in e |                                                                                                    |
| 希望理由(200文字程度は記入すること)<br>Reason (Please write at least 50 words)<br><mark>required</mark>       | Learning Plan and Activities                                                                                                    | ~                                                                                                    |
| 学習計画(200文字程度は記入すること)<br>Leaning Plan (Please write at least 50<br>words) <mark>required</mark> | 前年度の学習内容と今年度の学習計画(新入生は学習語<br>Past learning results and plans for learning (Only )                                                                                             |                                                                                                    |
| 活動経験(200文字程度は記入すること)<br>Activities (Please write at least 50 words)<br>required                | これまでに行った国際交流、社会貢献活動の経験<br>Past international exchange and social contribution                                                                                                 | n                                                                                                    |
| 奨学金の応募を希望する学生は、以下の項目<br>Students who apply for scholarships shou                               | ④ Please check each item. tems before                                                                                                    | submitting.                                                                                               |
| 確認1<br>Checkpoint1 <mark>required</mark>                                                       | □奨学金の被推薦者については、法政大学が審査<br>scholarships will be selected by Hosei Univ                                                                                                    |                                                                                                    |
| 確認 2<br>Checkpoint 2 required                                                                  | □大学の推薦で民間企業の寮に入居する場合は、<br>ります。If you move into a dormitory of a<br>of Hosei University, you may be treated as                                                                 | private company by recommendation                                                                         |

confirm

 $\leq$ 

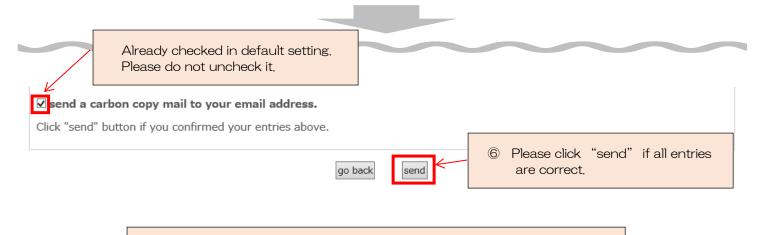

Your application is completed!

If you have any questions, please send emails to <u>hosei-osm@ml.hosei.ac.jp</u> .